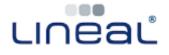

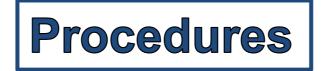

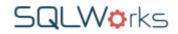

How to add a Sales Ledger Payment (and Reconcile to Sales Invoices)

## Procedure

- 1. To add a customer's payment to SQLWorks, go 'Sales Ledger' in 'Accounts.'
- 2. **Select the customer's Sales** Account from the list.
- 3. Click on the 'Transactions' Tab.
- 4. Click on 'New Receipt' button.

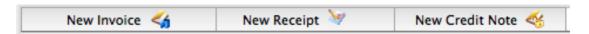

- 5. Type a payment reference (eg: BACS / BGC) or Cheque number in the 'Cheque' field. This will be the reference for this receipt.
- 6. Type the total Sum received in **the 'Rece**ipt **Amount'** field (or click the red box to automatically enter the full amount currently outstanding on that **customer's account.)**

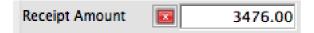

7. Below you will see a list of this customer's outstanding invoices. To reconcile amounts to these invoices either type a sum (or part sum) in that line's 'Allocate' box, or click the red button / type 'a' to allocate the full amount owed.

You do not need to reconcile the entire value of the payment in one go, and payments can be saved in full or in part for reconciliation later.

SQLWorks will not allow you to allocate more money to pay outstanding invoices than the total of **the payment's 'Receipt Amount'**.

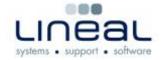

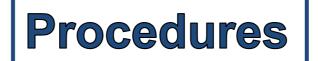

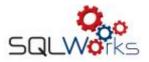

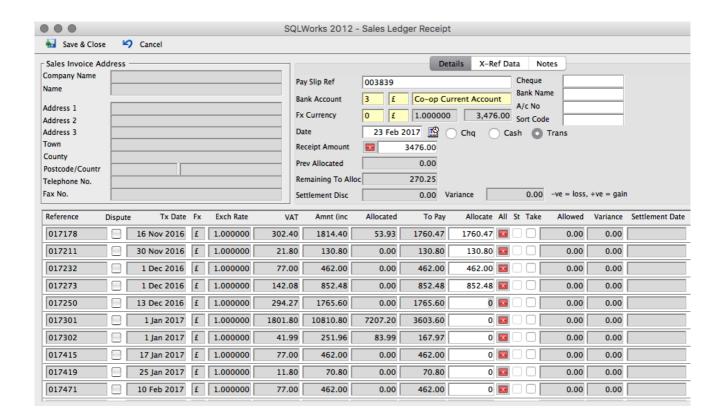

8. When finished, click 'Save and Close' to save the payment.

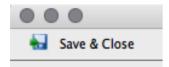

9. Your payment will now be reconciled to the chosen invoices, and the 'balance' outstanding on these invoices will be reduced to reflect this.

| BGC06853 | £ | 1,419.60 | 0.00 | Pay |
|----------|---|----------|------|-----|
| 017183   | £ | 1,419.60 | 0.00 | Inv |